#### ★ 下準備及び注意事項

- ① 山行記録投稿にあたり、会員個々に登録します。 吉村又は田中あてに希望ユーザー名(英字数字)と希望パスワード(英字大小、数字)を教えてください。
- ② 山行記録はワードなどで作成後、必ず個人で保存してください。
- (ホームページは永遠不滅媒体ではありません)
- ③ 自分のパソコンにウィルスチェックソフトを入れてください。
- ④ 写真を投稿する場合、可能であれば画像をリサイズ(960×720ピクセル)すると早くアップロードされます。

### ①ホームページの投稿画面へ

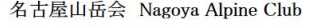

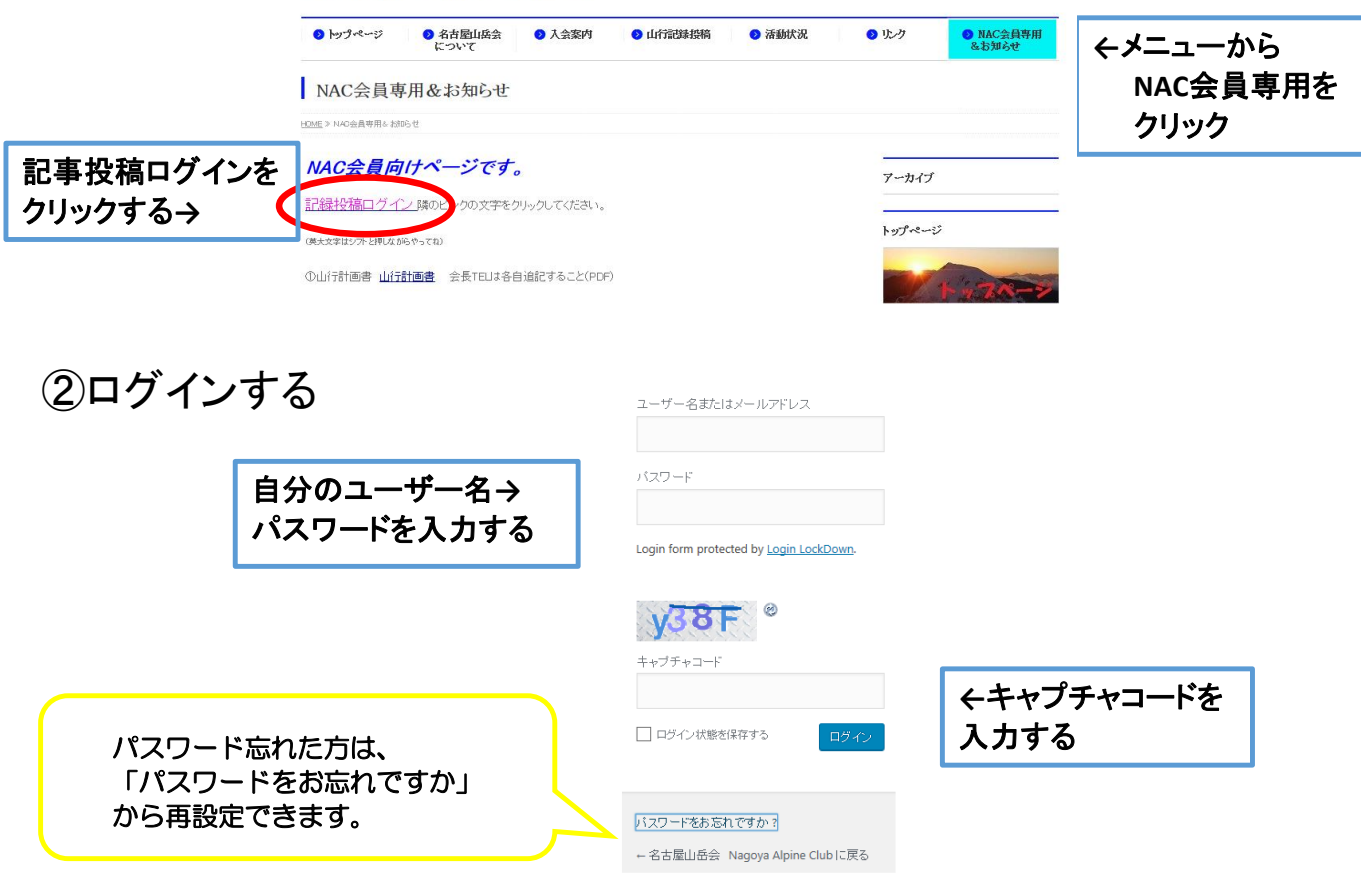

## ③「投稿」から「新規追加」を選択

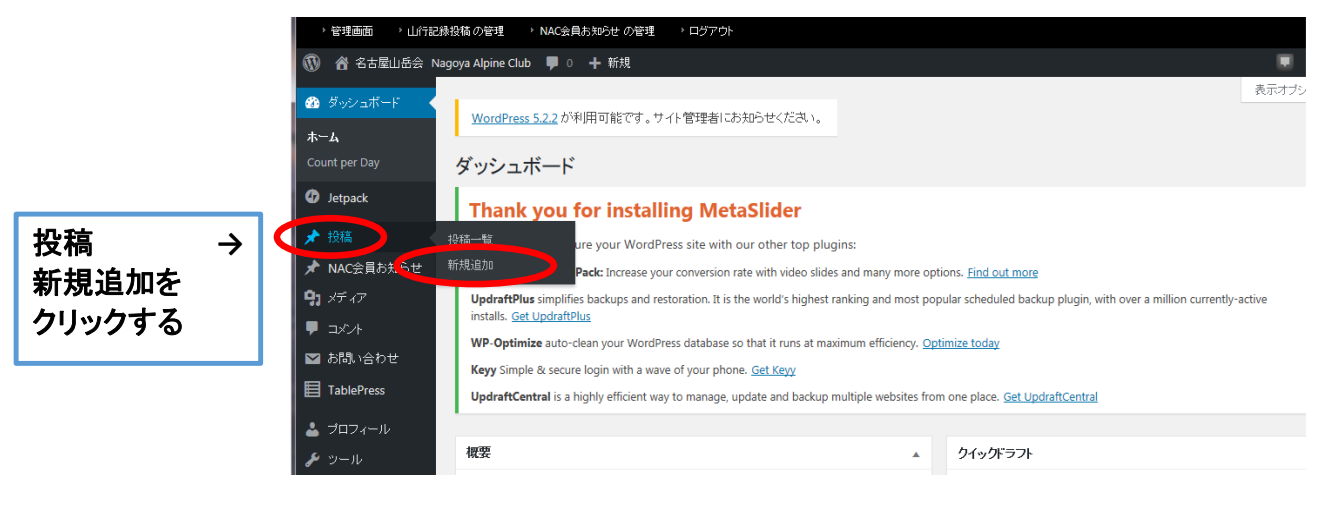

# ④記事を入力

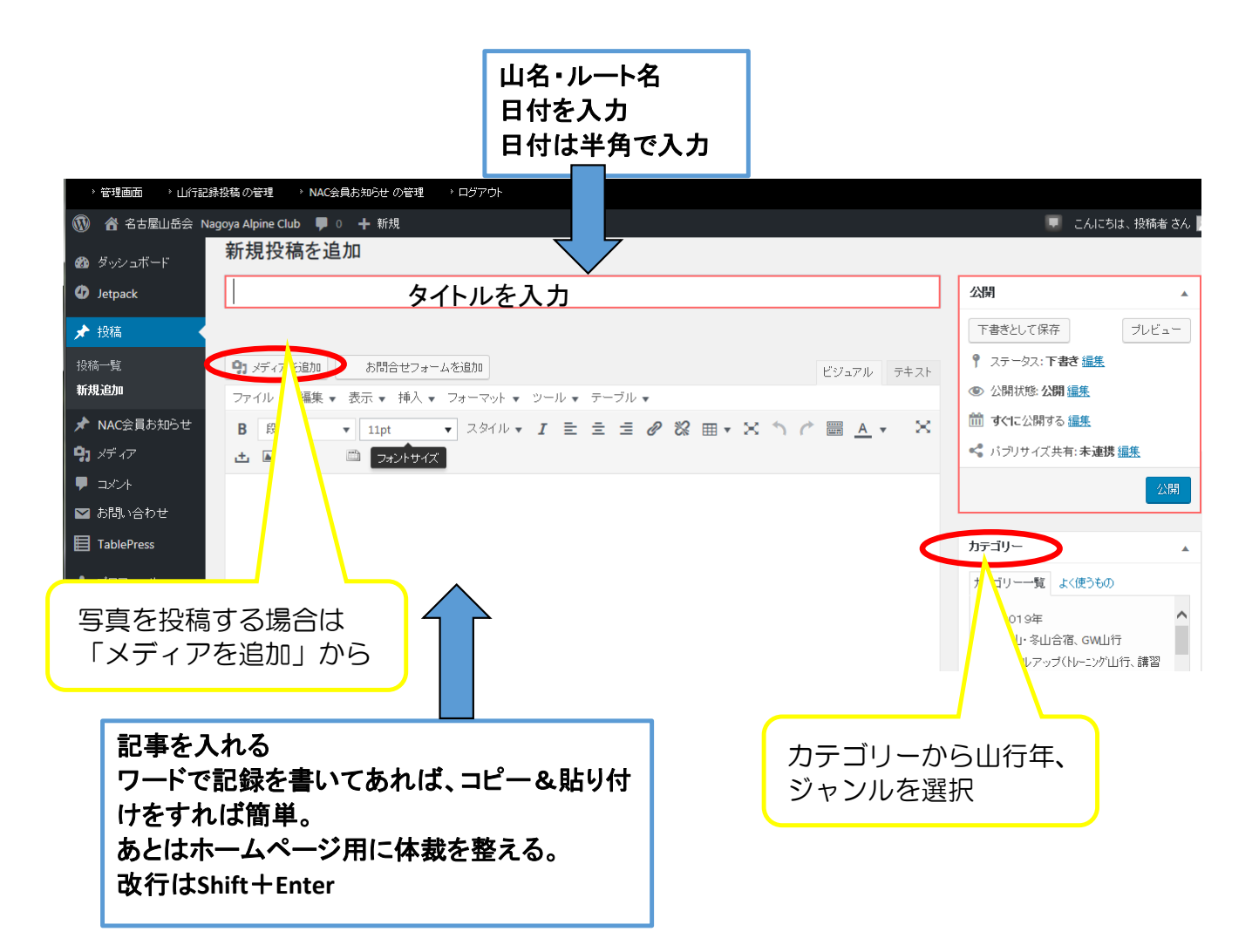

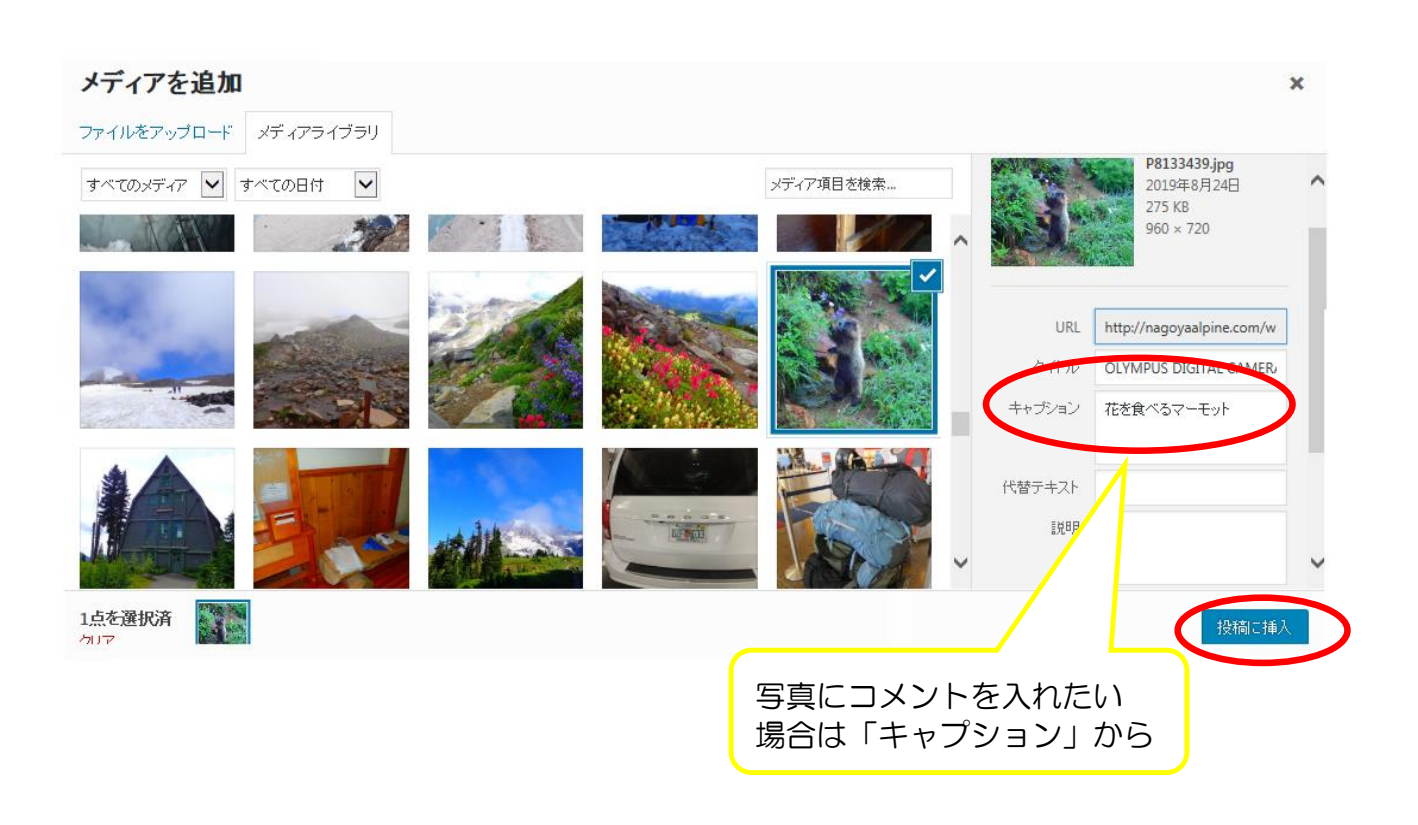

# ⑤アイキャッチ画像を選択

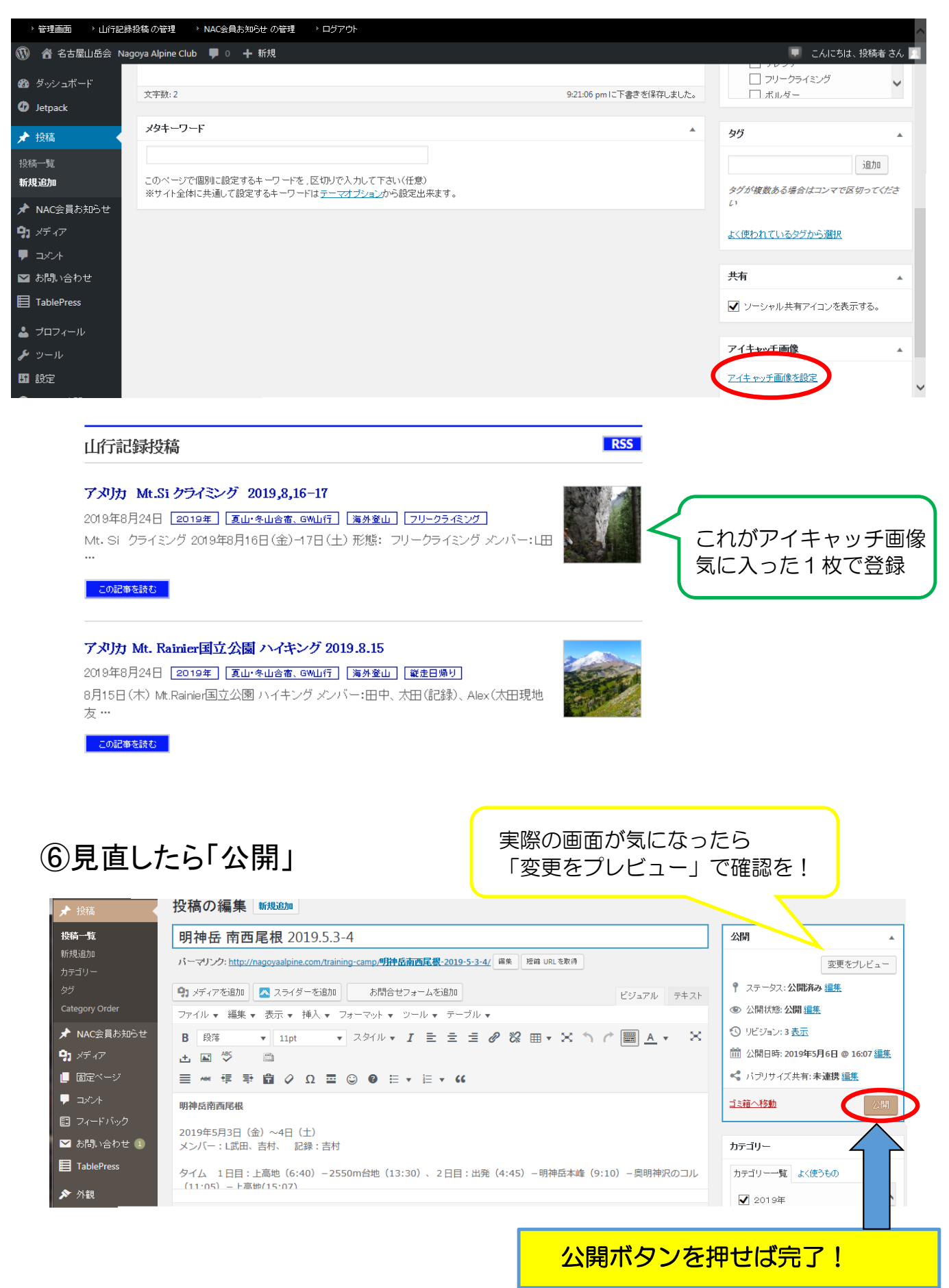

※公開後、修正できます。「投稿」→「投稿一覧」から修正したい記事を選び、編集後「更新」